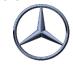

# #0021 Quarterly report Infos

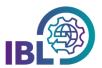

### Where can I find information about the debits?

#### **Debit notes & cost rates**

Quarter reports and the underlying cost rates can be viewed in the section Information using the functions

- Debit notes (1060) and
- Cost rates (1065).

The individual cases that have caused charges can be found in the Quality Control section of the applications

- DQM (manual delivery notes and incorrect EDI data) and
- REKLA (complaints).

#### Manual delivery notes in detail

To display manual delivery notes that have already been invoiced...

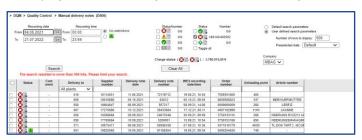

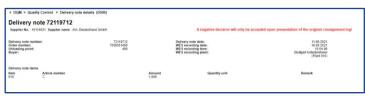

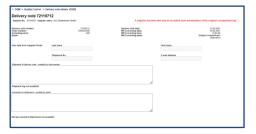

 open the Manual delivery notes function (D500) and limit the search by selecting the status "charged".

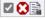

II. to view **details of the causing delivery note**, click on the icon in the status column.

III. from the delivery note details, the link will take you to the **statement** 

▶ To statement

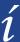

# Quarterly report infos

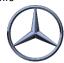

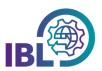

#### **EDI errors in detail**

The display of the **incorrect EDI data** works in the same way in function **D502**:

- I. Search with status "charged" 🗹 😂🐐
- II. Display details by clicking on the status symbol
- III. Via link to the error

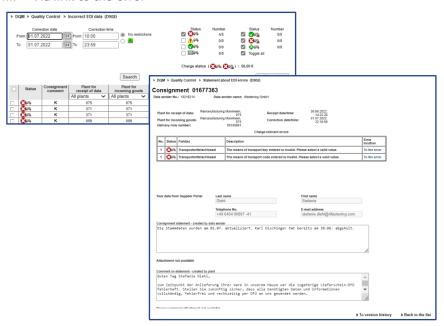

### Closed claims in detail

In the REKLA-Charge overview (R600) informations on claims which have caused charges can be viewed.

Here, it is also possible to search for charged debits and view the respective claim.

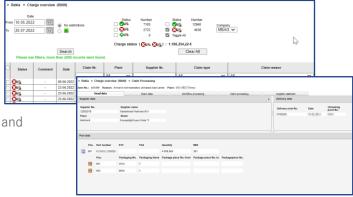